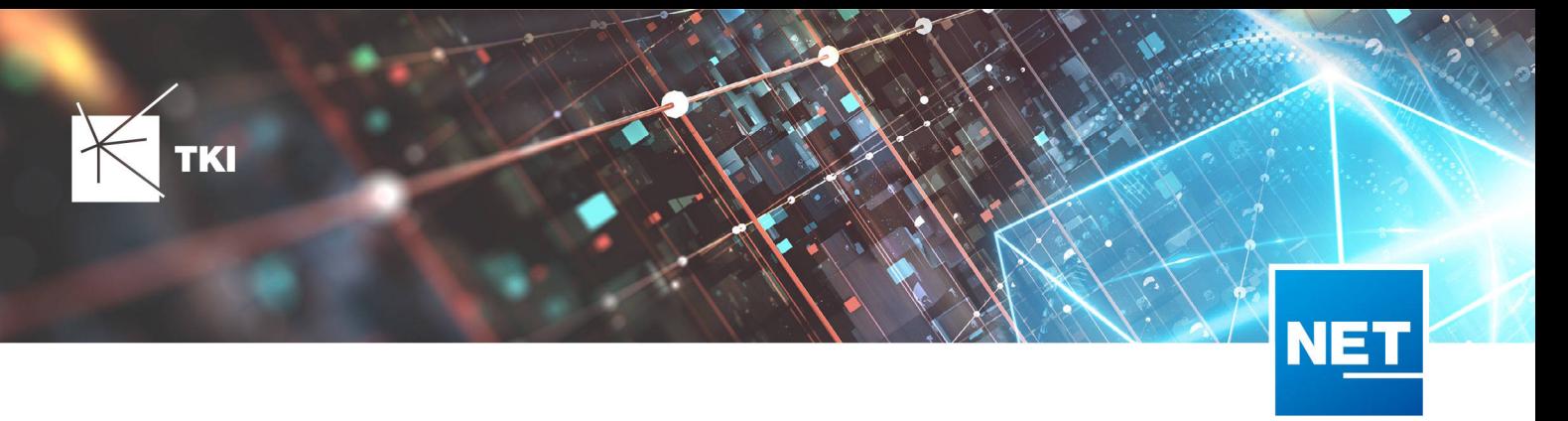

# **Release Notes NET 13.1.1**

# Summary

This version contains improvements and solutions for various minor problems.

The DocPack in NET Engineering has been extended so that the schematic plans are available as part of the DocPack output.

# Supported Software

- Autodesk AutoCAD Map 3D
	- Autodesk AutoCAD Map 3D 2022.0.1 - Autodesk AutoCAD 2022.1.3 or later
	- Autodesk AutoCAD Map 3D 2023.0.2 - Autodesk AutoCAD 2023.1.1 or later
	- Autodesk AutoCAD Map 3D 2024.0.1 - Autodesk AutoCAD 2024.1 or later
- TKI PostgreSQL Provider 4.1.0
- Comsof Fiber Designer 2019.2.2 Comsof Fiber Designer 22.2
- Comsof Fiber 23.1
- TKI Licensing 13.0 (Only required for a manual installation on the network license server)

# Release NET 13.1.1 in Detail

# General

• In rare cases, arc geometries with only 3 support vertices caused errors in the NET functions. This has been fixed.

# NET Design

#### Comsof Fiber Integration

• As of NET 13.1.1, the calculation in NET Design can only be started once the set of rules has been saved and closed.

# NET Engineering

- An issue related to displaying the error report window has been resolved
- "Assign cable to further segments/ducts" workflow: When assigning the cable to a superior or subordinate duct, the assignment is not carried out after the corresponding note and the segment cross-section is correctly not updated if the answer is no.

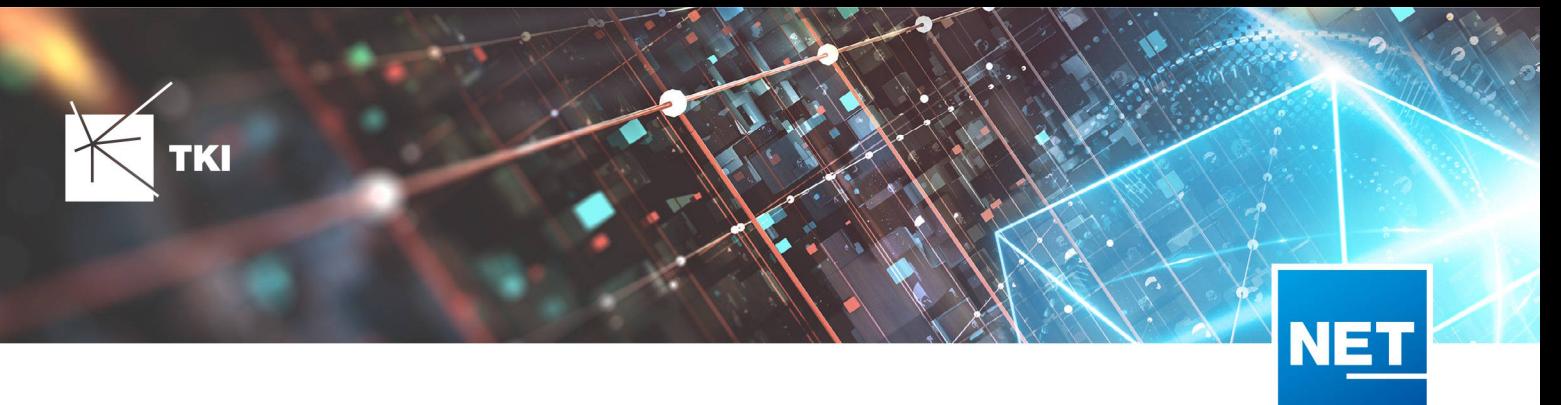

- The unnecessary spaces that occur when entering a person's surname and company name has been fixed.
- If a project is closed, the editors for Name schemes and Attribute schemes are now also automatically closed.
- A problem with updating the segment cross section has been fixed.
- The assignment of a parent point to a line and the assignment of a building to a point via the graphic selection now works as expected again under PG.
- In the label collision resolution, changing the order via drag & drop now works as expected again.
- Corrected the displayed flow direction in the connection overview.
- When updating a project the configuration dialog required a click two times to access the details. This issue has been resolved.

#### **Workflows**

- If several segments containing a cable with incorrect geometry are selected via the map selection in the "Verify FO cable geometries" or "Verify TP cable geometries" workflows, this invalid geometry is now also recognized.
- If there is an error in the "Set duct insertion" workflow so that the desired duct insertion cannot be created, a meaningful error message is now displayed.
- In the "Create and assign ducts (w/o geometry)" workflow, an error message has been removed which, under certain circumstances, incorrectly prevented the creation of ducts in projects without duct types.

# Connection editor

- If no tray is selected in the action 'Edit trays' the fields for editing the attributes will not be displayed anymore. Now there is a hint that no tray is selected.
- When creating fiber connections with the type 'Uncut fiber' the tray capacity was checked and an error message appeared. This problem has been solved.
- In the connection editor the possibility to select the fiber model when creating patch fibers has been added.

# Dialogs

- With the "Assign cable to further segments/ducts" function, it is no longer possible to assign a cable to the same segment or duct more than once. Instead, a meaningful error message is displayed.
- With the "Assign duct to further segments/ducts" function, it is no longer possible to assign a duct to the same segment or duct more than once. Instead, a meaningful error message is displayed.

#### Bill of Materials

• If the start-and endpoints of a segment, duct or cable are outside a cluster, they are now correctly displayed in the bill of material again if the option "Also include objects that intersect the polygon" is selected.

#### GIS-Nebenbestimmungen

- The filter by funding project no longer changes the database.
- When calculating the reserves in a pipe, the export to GIS-NB takes into account the filter for status values on the cables.

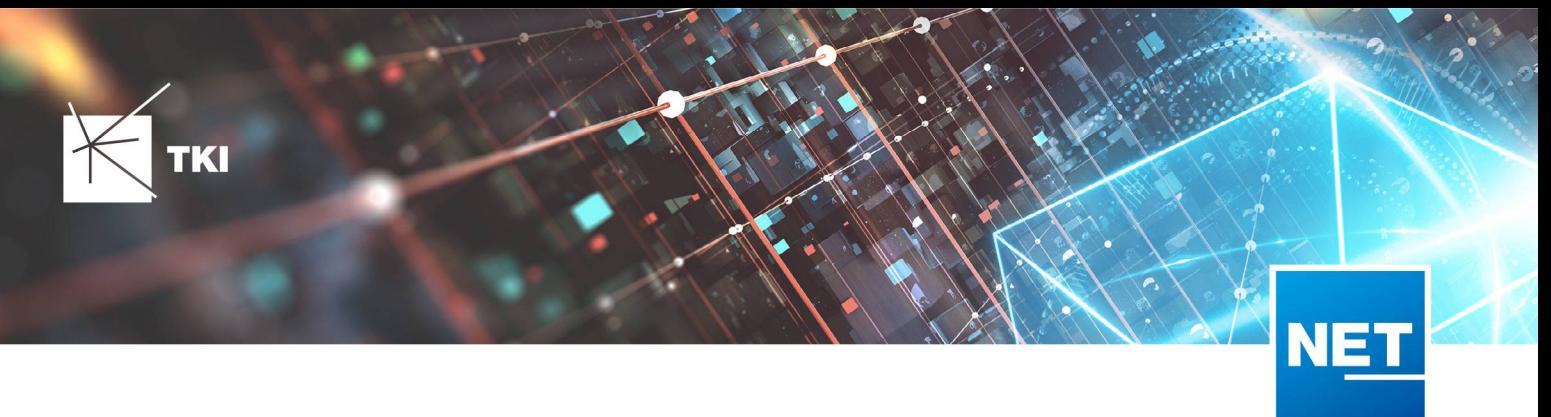

#### TNIM

- During the TNIM import the mappings between rack panels and patch panels were not created correctly. This problem has been solved.
- The window for the TNIM-Data exchange import or export cannot be opened multiple times now. While the window is open the access to the AutoCAD Map3D window is prevented.
- In the TNIM export a new check box 'Overwrite sources' was added, that can be used to overwrite the source information as a data source for all objects in the TNIM data.

#### Redlining

- In the "Data transfer documentation", a programme crash occurred when executing the test run if there was not a single status in the project. This error has been corrected.
- Empty properties triggered an error during redlining validation. This is no longer the case.
- In the redlining extension, it is now clearly recognisable when data is transferred for documentation if it is a mandatory validation. This cannot be deselected and a tooltip also indicates this.
- When the "Snap redlining features" action was executed again, manually corrected segments were changed again. This error has been fixed.
- When performing the action 'Link devices' in 'redlining measurement', a warning will now appear if a structure has no link to a closure. This warning informs the user that the connection has been defined spatially.

# NET Build Integration

- When transferring data to NET Build, an error occurred if the names of the planning objects created (e.g. the names of duct types) were too long (>255 characters) in the data to be transferred. This error has been fixed by shortening strings that are too long.
- When synchronizing the NET Build field reports, an error occurred when loading the measurements if the redlining measurement was no longer available. This error has been fixed.
- If you try to log in to NET Build with incorrect data during the data transfer to NET Build, a message is now displayed informing you why you cannot log in.
- If you try to log in to NET Build with incorrect data during synchronisation of the field reports, a message is now displayed informing you why you cannot log in.
- When synchronising the NET Build field reports, customfields of the markups are now transferred to NET Engineering.
- When using the NET Build Push, you can now select how segments are transferred. Segments can now be merged 1:1 or by category and type.

# Documentation Pack

- In the output path for duct end plans now the attributes of the duct feature class can be used if the source is the cabinet feature class.
- The option names for the connection plan has been adapted.
- The DocPack now supports the output of FO connection diagrams.
- The DocPack now supports the output of duct end plans.
- The DocPack now supports the output of rack representations.
- The DocPack now supports the output of grouped splice plans.
- Fixed the error that was making DocPack crashing when there was a line return in the output path by replacing it with an underscore.

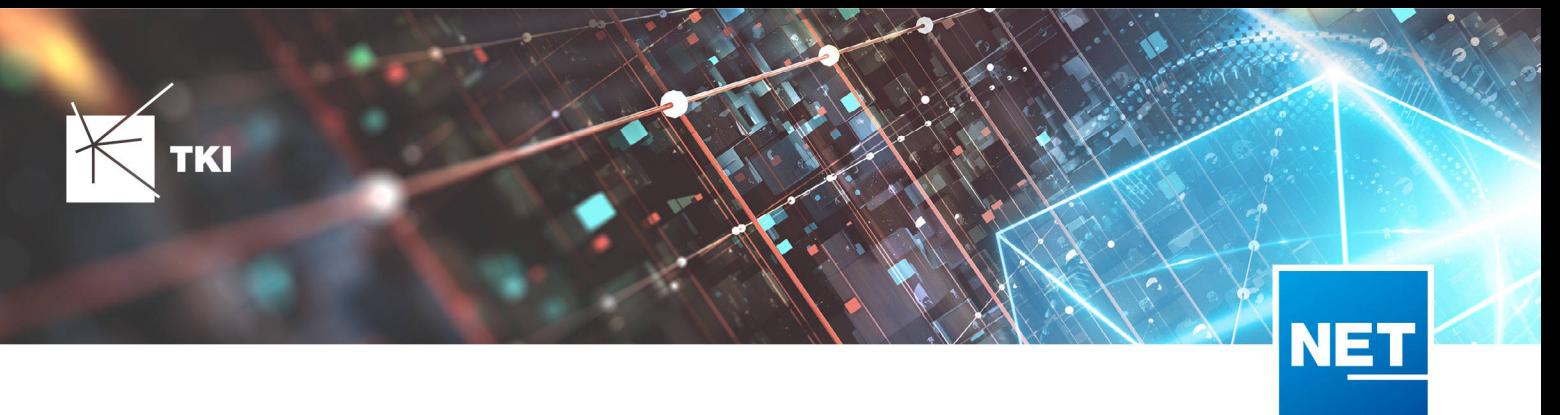

#### One-click-maintenance

- There is a new 1 Click Maintenance called "NET Engineering: Check duct insertions", which finds discrepancies between the duct reference of the duct insertion and the corresponding topology entry and fixes them if possible.
- The column names for the problems found in the TKI 1-Click Maintenance have been optimized.

#### NET Operations

#### Network routing

- It is now possible to filter and search in the drop-down list for the services in the network routing by typing in the editable field.
- The drop down list for the services in the network routing are now sorted alphabetically and no longer by FIDs.

#### NET Field Survey

#### Validation

- During validation of a cluster, only clusters from NET-Field Survey can be selected and not from a NET-Design or a NET-Engineering document.
- An error during validation with active cluster selection has been fixed.

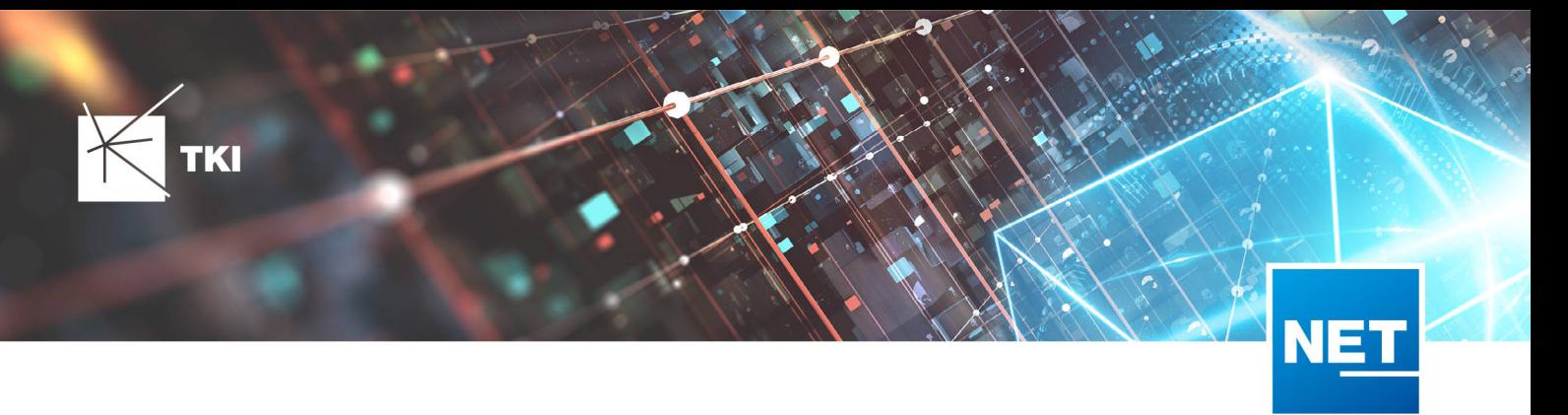

# Changes to the Data Model since NET 13.0

# NET Design

#### Base Data Model

13.1

- Added additional target tables in FID\_FEATURE to the table TC\_PL\_ATTR\_VALUE .
	- TC\_PL\_BOUNDARY.FID
	- TC\_PL\_PARCEL.FID
	- TC\_PL\_ROLLOUT\_AREA.FID
	- TC\_PL\_SUBAREA.FID

#### GIS-Nebenbestimmungen Data Model

#### 13.1

- Removed "BMVI" from all captions.
- Added new column BMVI\_IS\_TECH in TC\_PL\_DEMAND\_POINT with relation to TC\_PL\_BMVI\_TECH\_IS\_TBD .
- Added new column BMVI\_PLAN\_AUSB in TC\_PL\_DEMAND\_POINT with relation to TC\_PL\_BMVI\_PLAN\_AUSB\_TBD .
- Added new column BMVI\_TECH\_1\_YEAR\_INT in TC\_PL\_DEMAND\_POINT with relation to TC\_PL\_BMVI\_TECH\_IS\_TBD .
- Added new column BMVI\_TECH\_3\_YEAR\_INT in TC\_PL\_DEMAND\_POINT with relation to TC\_PL\_BMVI\_TECH\_IS\_TBD .
- Added new domain table TC\_PL\_BMVI\_PLAN\_AUSB\_TBD .
	- 3 Pre-marketing is carried out
- Added new domain table TC\_PL\_BMVI\_TECH\_IS\_TBD .
	- $\cdot$  1 FTTB/H
	- 2 HFC
	- 8 Other Technology

#### NET Engineering

#### Base Data Model

#### 13.1

• *No changes to the data model - Structural update only for new forms and reports*

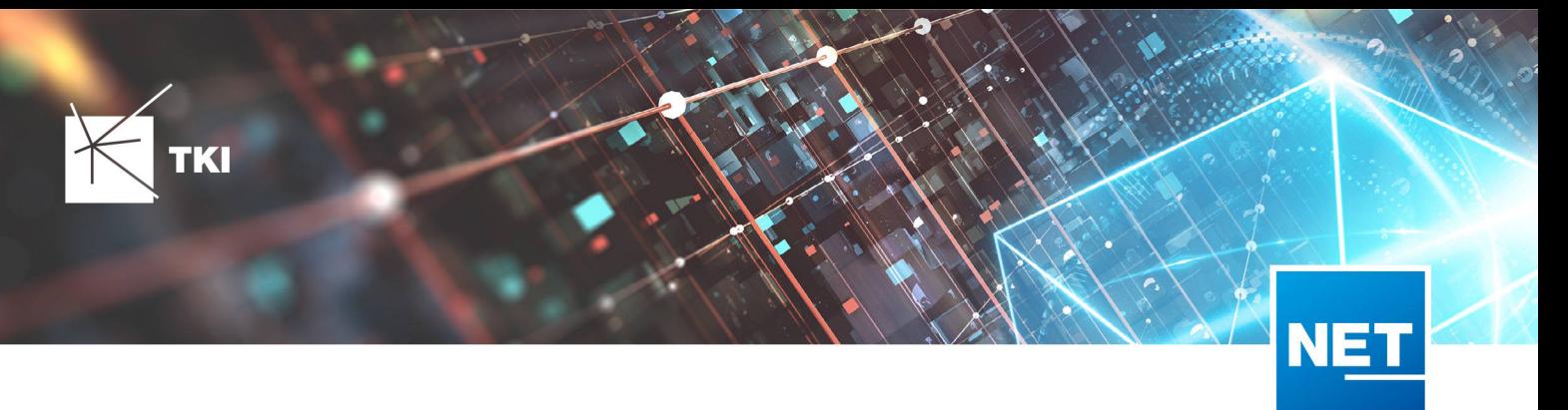

#### Duct Data Model

#### 13.1

• *No changes to the data model - Structural update only for new forms and reports*

#### Fiber Optic Data Model

#### 13.1

• *No changes to the data model - Structural update only for new forms and reports*

#### Telephony Data Model

# 13.1

• *No changes to the data model - Structural update only for new forms and reports*

#### GIS-Nebenbestimmungen Data Model

#### 13.1

- Added new column BMVI\_IS\_TECH in TC\_TG\_BUILDING with relation to TC\_BMVI\_TECH\_IS\_TBD.ID .
- Added new column BMVI\_PLAN\_AUSB in TC\_TG\_BUILDING with relation to TC\_BMVI\_PLAN\_AUSB\_TBD.ID .
- Added new column BMVI\_TECH\_1\_YEAR\_INT in TC\_TG\_BUILDING with relation to TC\_BMVI\_TECH\_IS\_TBD.ID .
- Added new column BMVI\_TECH\_3\_YEAR\_INT in TC\_TG\_BUILDING with relation to TC\_BMVI\_TECH\_IS\_TBD.ID .
- Added new domain table TC\_BMVI\_PLAN\_AUSB\_TBD .
	- 3 Pre-marketing is carried out
- Added new domain table TC\_BMVI\_TECH\_IS\_TBD .
	- 1 FTTB/H
	- 2 - HFC
	- 8 Other Technology

# Redlining Data Model

#### 13.1

- Added new column FID\_STRUCTURE in TC\_RL\_CLOSURE with relation to TC\_RL\_STRUCTURE.FID.
- Additional target table for the relation from TC\_RL\_MEASUREMENT\_POINT.FID\_FEATURE to TC\_TG\_BUILDING.FID .
- Added new object class TC\_RL\_MEASUREMENT\_L\_MODEL .

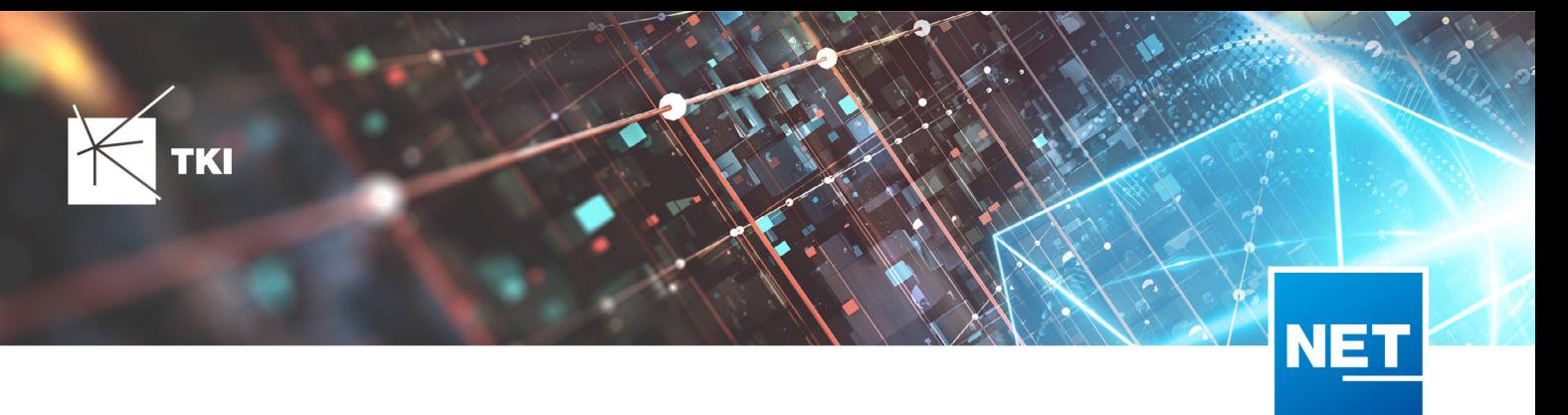

- Added new column FID\_MODEL in TC\_RL\_MEASUREMENT\_LINE with relation to TC\_RL\_MEASUREMENT\_L\_MODEL.FID .
- Removed column ID\_TYPE from TC\_RL\_MEASUREMENT\_LINE .
- Adjusted the view TC\_M\_RL\_MEASUREMENT\_LINE to use FID\_MODEL instead of ID\_TYPE .
- Removed domain table TC\_RL\_MEASUREMENT\_L\_TYPE\_TBD .
- Added new object class TC\_RL\_MEASUREMENT\_P\_MODEL .
- Added new column FID\_MODEL in TC\_RL\_MEASUREMENT\_POINT with relation to TC\_RL\_MEASUREMENT\_P\_MODEL.FID .
- Removed column ID\_TYPE from TC\_RL\_MEASUREMENT\_POINT .
- Adjusted the view TC\_M\_RL\_MEASUREMENT\_POINT to use FID\_MODEL instead of ID\_TYPE .
- Removed domain table TC\_RL\_MEASUREMENT\_P\_TYPE\_TBD .

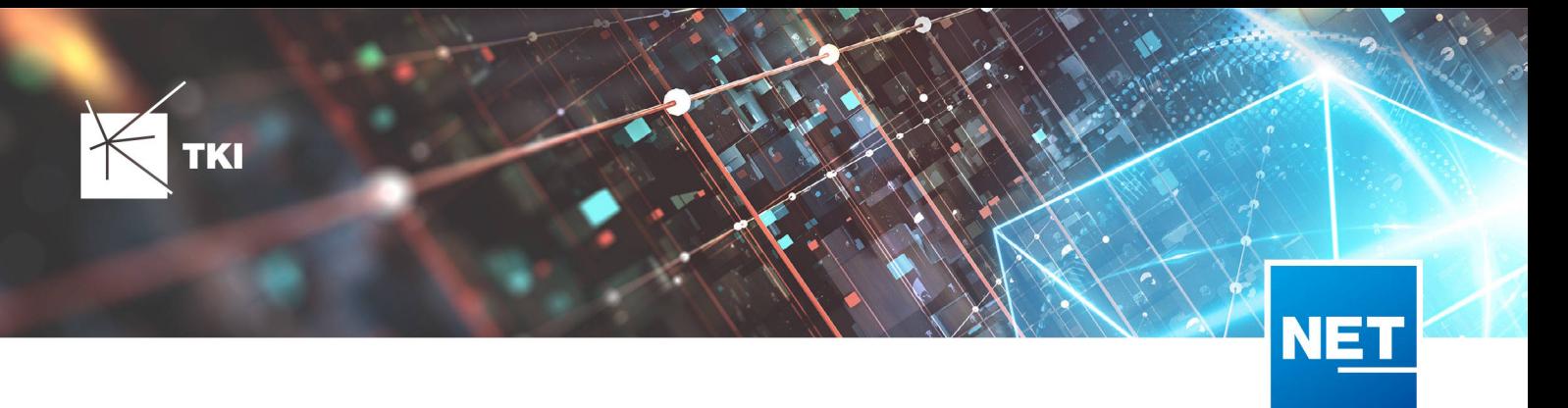

# Changes to the dialogs since NET 13.0

# NET Design

# Base Data Model

13.1

- New dialog for Boundary ( TC\_PL\_BOUNDARY ): Attribute Value ( TC\_PL\_ATTR\_VALUE )
- New dialog for Parcel ( TC\_PL\_PARCEL ): Attribute Value ( TC\_PL\_ATTR\_VALUE )
- New dialog for Rollout Area ( TC\_PL\_ROLLOUT\_AREA ): Attribute Value ( TC\_PL\_ATTR\_VALUE )
- New dialog for Subarea ( TC\_PL\_SUBAREA ): Attribute Value ( TC\_PL\_ATTR\_VALUE )
- New references from Cable Type ( TC\_PL\_CABLE\_TYPE.FID )
	- to Building ( TC\_PL\_BUILDING.FID\_FORCED\_CABLE\_TYPE )
	- to Demand Point ( TC\_PL\_DEMAND\_POINT.FID\_FORCED\_CABLE\_TYPE )

# GIS-Specifications Data Model

#### 13.1

- Dialog for Demand Point ( TC\_PL\_DEMAND\_POINT ):
	- Changed control for "Technology within one year" from text field to dropdown. Database field changed from BMVI\_TECH\_1\_YEAR to BMVI\_TECH\_1\_YEAR\_INT.
	- Changed control for "Technology within three years" from text field to dropdown. Database field changed from BMVI\_TECH\_3\_YEAR to BMVI\_TECH\_3\_YEAR\_INT .
	- Changed control for "Technology Is Supply" from text field to dropdown. Database field changed from BMVI\_TECH\_IS to BMVI\_IS\_TECH .
	- Added new dropdown "Expansion Plan" ( BMVI\_PLAN\_AUSB )

# NET Engineering

#### Fiber Optic Data Model

#### 13.1

- Dialog for Fiber Optic Splice ( TC\_FO\_SPLICE ):
	- New named filters:
		- Show splices
		- Show stored fibers
		- Show uncut fibers in BA
		- Show uncut fibers
	- New SQL Label "Splice Type" ( \$SQLLABELSPLICETYPE )

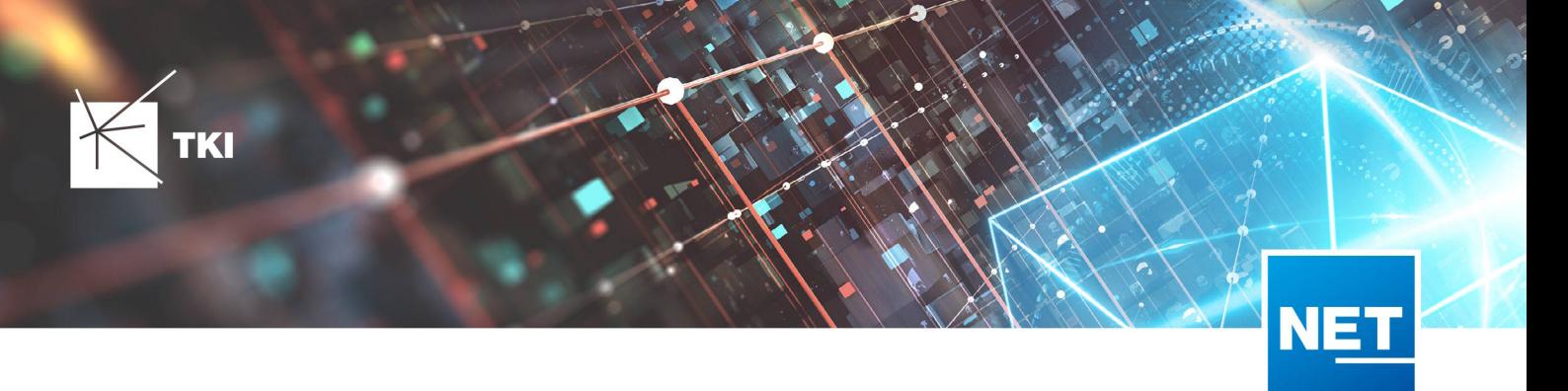

▪ Corrected positioning of Document Management ( \$DOCUMENTMANAGER )

#### Redlining Data Model

#### 13.1

- Dialog for Redlining Closure ( TC\_PL\_CLOSURE ):
	- New reference field for Redlining Structure ( FID\_STRUCTURE )
	- Corrected positioning of Redlining Source Object ( SOURCE\_OBJECT )
- Dialog for Measurement Line ( TC\_RL\_MEASUREMENT\_LINE ):
	- Replaced reference to type ID\_TYPE with FID\_MODEL
	- Corrected positioning of all controls
- New dialog for Measurement Line Model ( TC\_RL\_MEASUREMENT\_L\_MODEL )
- Dialog for Measurement Point (TC\_RL\_MEASUREMENT\_POINT ):
	- Extended target tables for parent object (FID\_PARENT) to include Building ( TC\_TG\_BUILDING )
	- Replaced reference to type ID\_TYPE with FID\_MODEL
	- Corrected positioning of all controls
- New dialog for Measurement Point Model ( TC\_RL\_MEASUREMENT\_P\_MODEL )
- Corrected positioning of Source Object ( SOURCE\_OBJECT ) in Redlining Segment ( TC\_RL\_SEGMENT )
- Corrected positioning of Source Object ( SOURCE\_OBJECT ) in Redlining Structure ( TC\_RL\_STRUCTURE )
- Corrected positioning of Source Object ( SOURCE\_OBJECT ) in Redlining Terminator ( TC\_RL\_TERMINATOR )

# GIS-Specifications Data Model

#### 13.1

- Dialog for Building ( TC\_TG\_BUILDING ):
	- Changed control for "Technology within one year" from text field to dropdown. Database field changed from BMVI\_TECH\_1\_YEAR to BMVI\_TECH\_1\_YEAR\_INT .
	- Changed control for "Technology within three years" from text field to dropdown. Database field changed from BMVI\_TECH\_3\_YEAR to BMVI\_TECH\_3\_YEAR\_INT .
	- Changed control for "Technology Is Supply" from text field to dropdown. Database field changed from BMVI\_TECH\_IS to BMVI\_IS\_TECH .
	- Added new dropdown "Expansion Plan" ( BMVI\_PLAN\_AUSB )

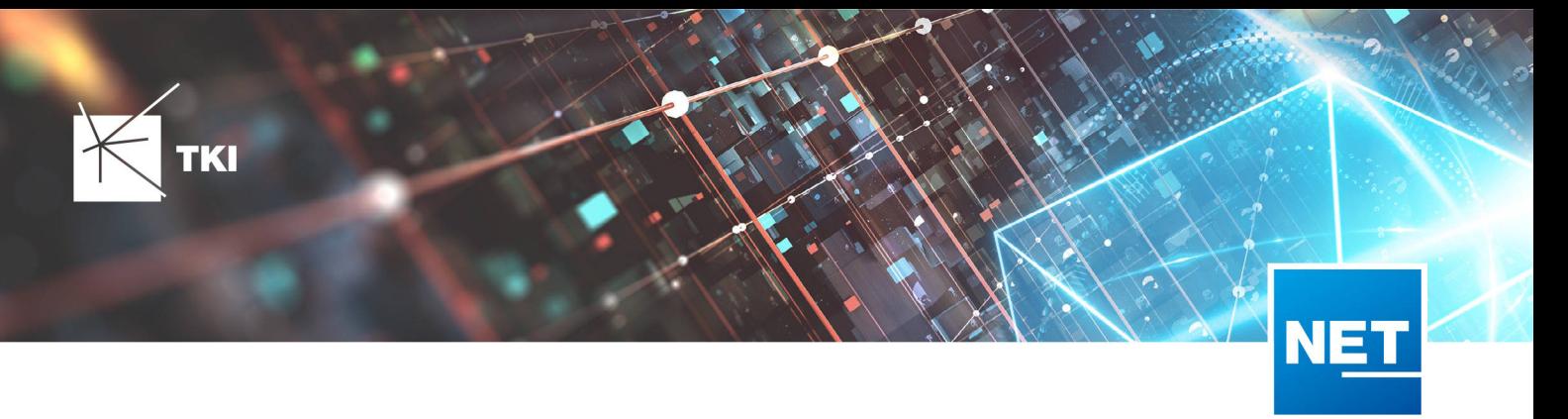

# Changes of the reports since NET 13.0

# NET Engineering

# Base Data Model

#### 13.1

• Support function to identify the location of images was updated in all reports.

# Duct Data Model

#### 13.1

- The vertical text alignment has been fixed in the columns for the start and end node in the "duct tap connections" report.
- Support function to identify the location of images was updated in all reports.

# Fiber Optic Data Model

# 13.1

• Support function to identify the location of images was updated in all reports.

# Telephony Data Model

# 13.1

• Support function to identify the location of images was updated in all reports.